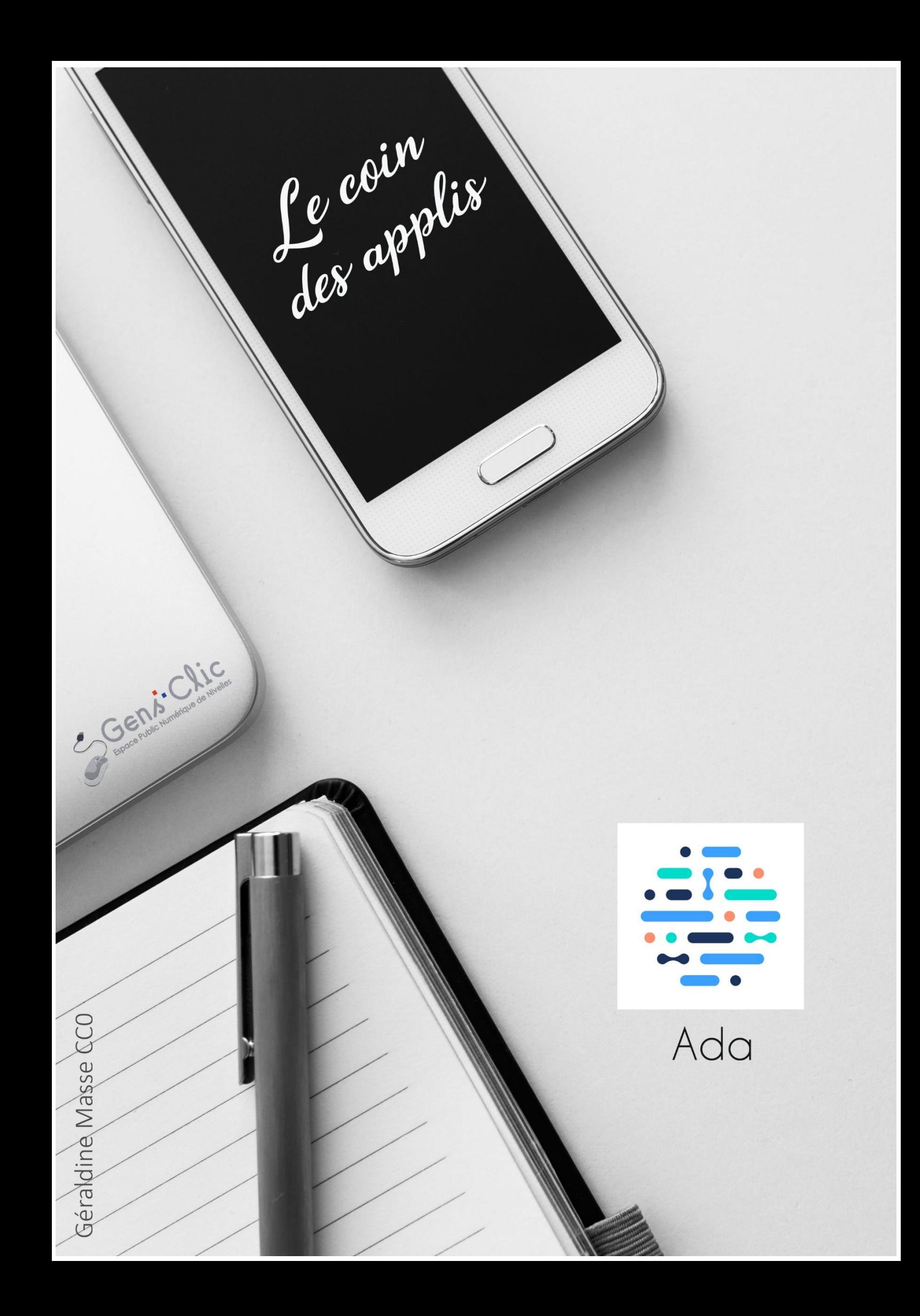

# <span id="page-1-0"></span>**Ada en quelques mots**

Frigo Magic vous propose des recettes en fonction de votre régime alimentaire et des ingrédients dont vous disposez. Une inépuisable source d'idées pour vos repas.

Android et iOS.

Gratuit.

<span id="page-1-1"></span>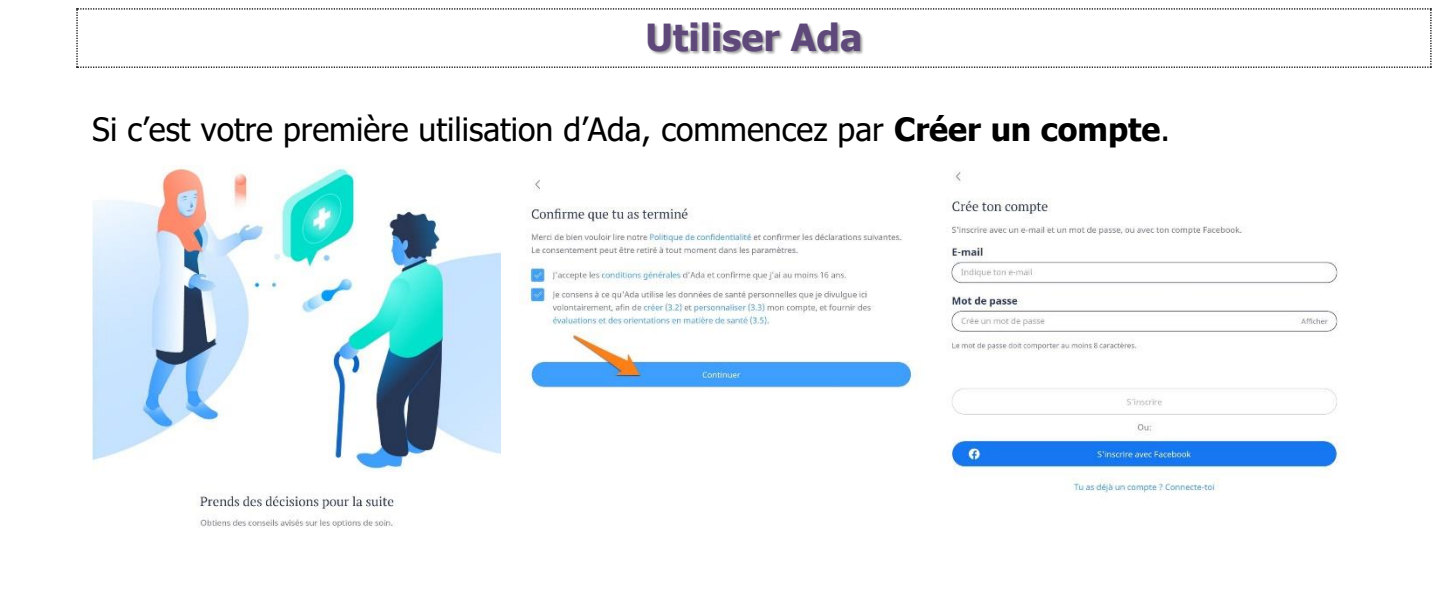

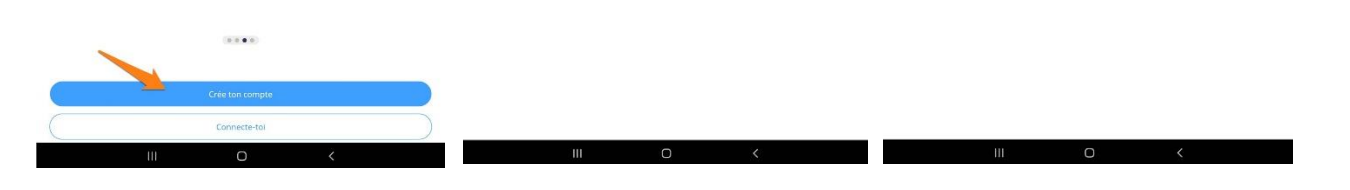

# <span id="page-1-2"></span>**Évaluation :**

Une fois connecté vous arrivez sur la page d'accueil, dans la partie **Évaluation**. Vous avez 2 options.

- Commencer l'examen.
- Suivre les symptômes.

# <span id="page-1-3"></span>**Commencer l'examen.**

Bienvenu-e

 $C$ 

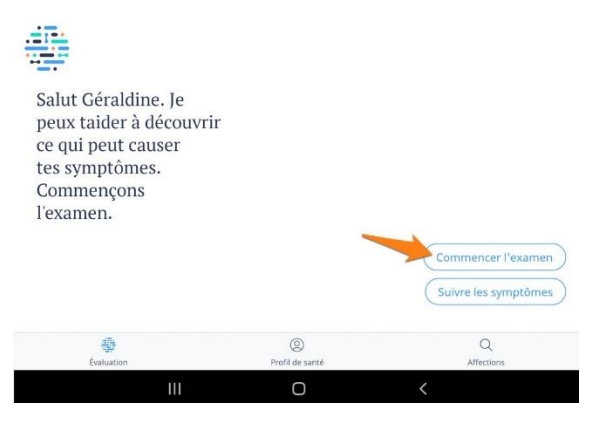

Vous ouvrez la page **Nouvelle évaluation**. Vous allez devoir répondre à une série de questions. Faites un choix parmi les réponses proposées.

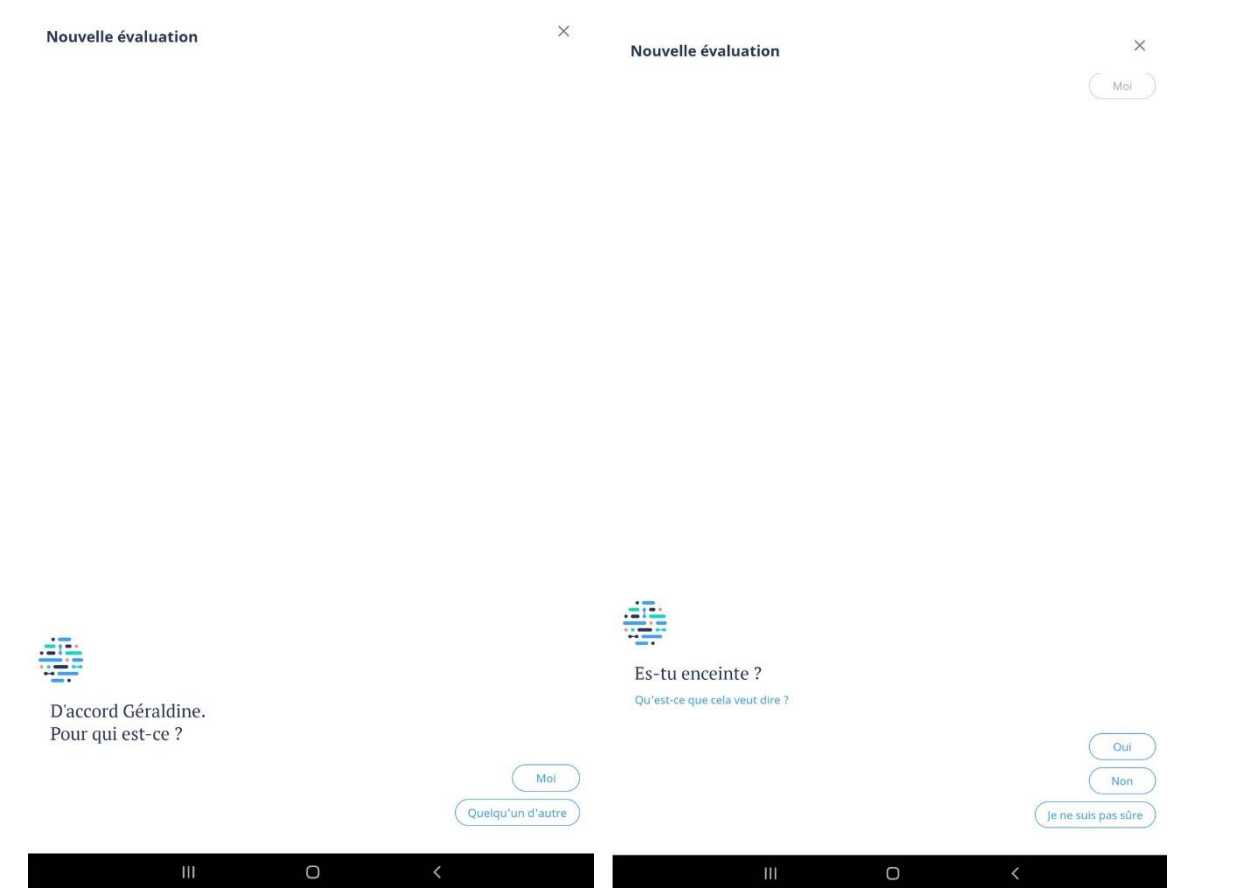

Lorsque l'application affiche un champ, vous devez saisir vous-même le symptôme. Lorsque vous saisissez le texte, Ada vous affiche des suggestions, choisissez dans la liste ce qui

correspond à votre symptôme. Ensuite, sélectionnez le symptôme en appuyant sur le bouton **Choisir un symptôme**.

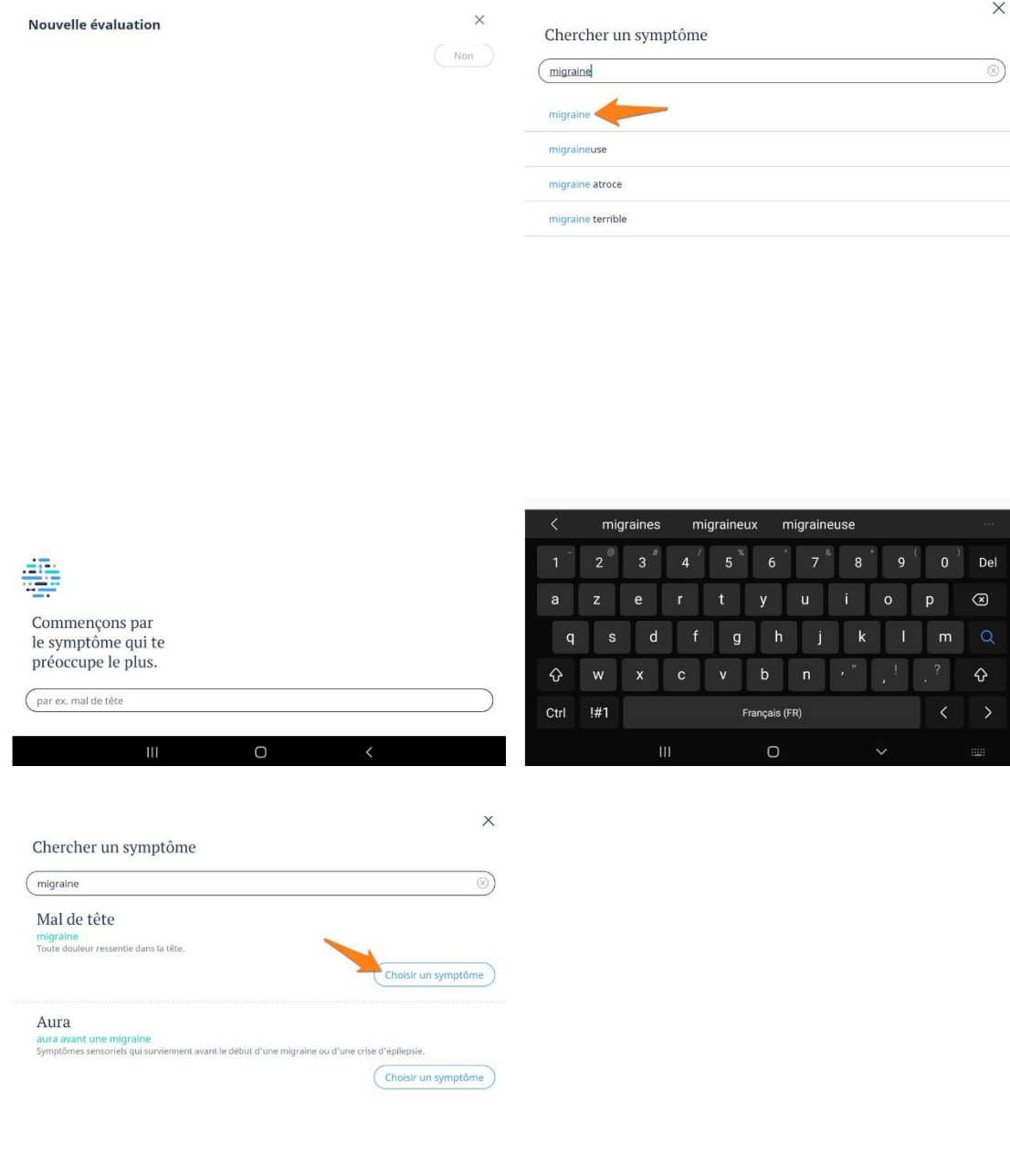

3

Continuez ensuite à répondre à l'ensemble des questions.

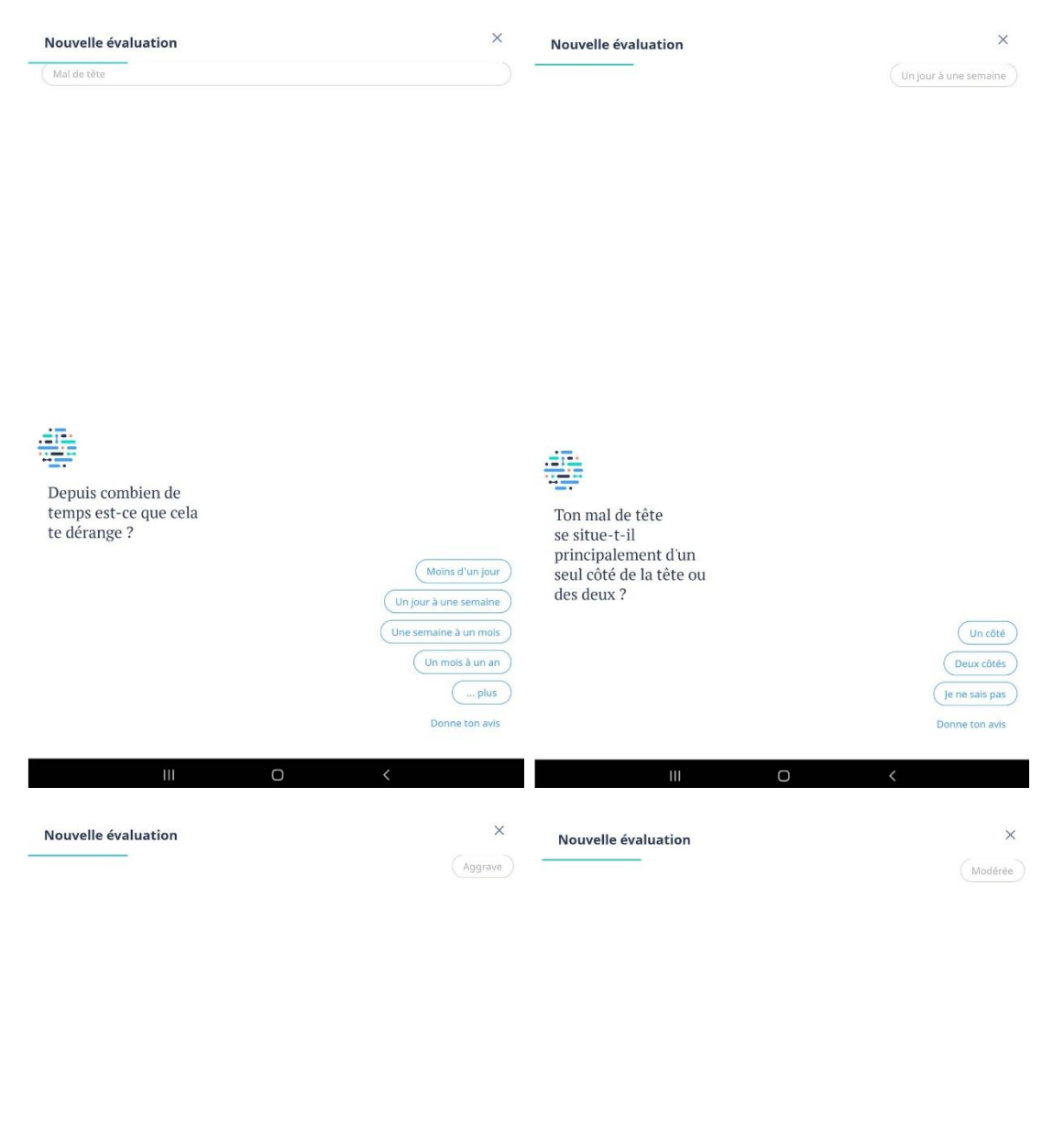

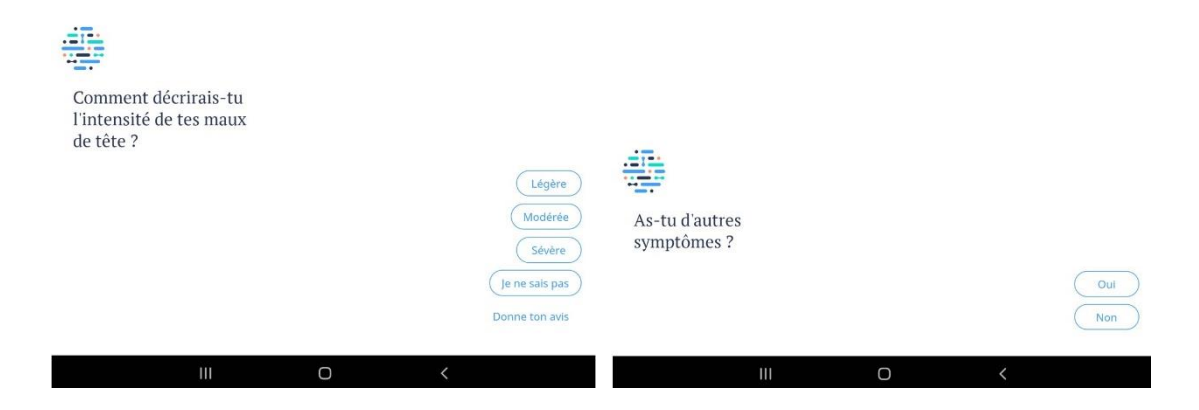

4

(Je ne publie pas l'ensemble des questions).

Pour avoir plus d'informations, appuyez sur **Qu'est-ce que cela veut dire ?**

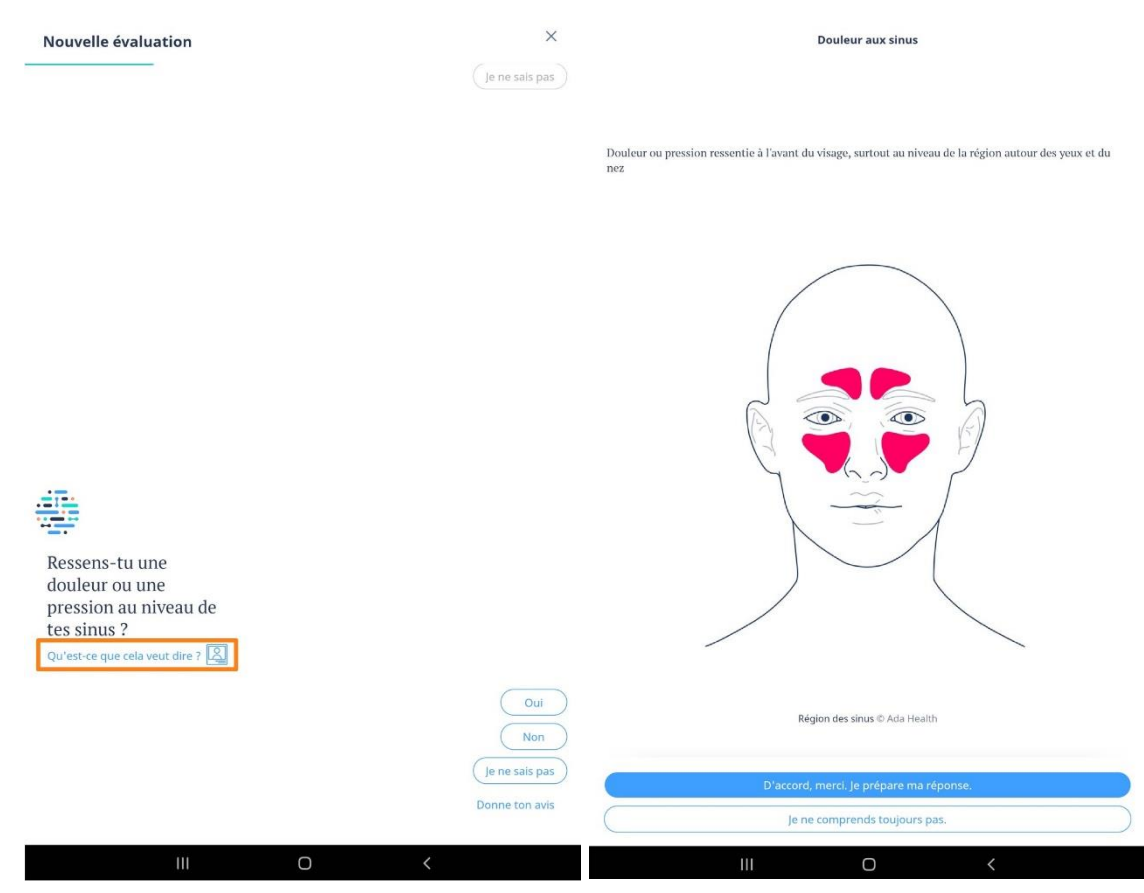

À la fin du questionnaire, Ada vous signifie que c'est terminé. Appuyez sur **D'accord**. Ensuite, appuyez sur **Ouvrir le rapport**.

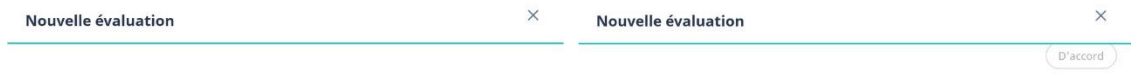

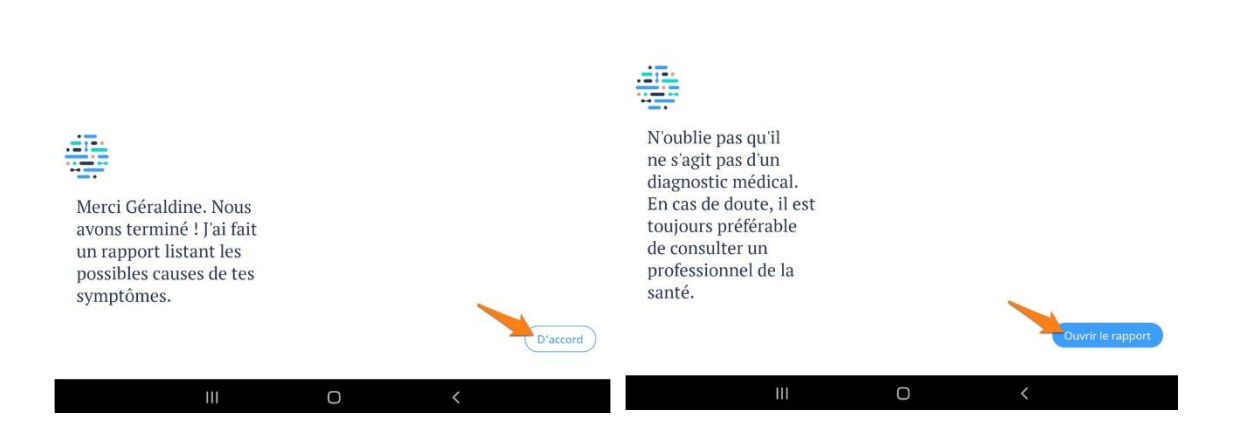

#### Mal de tête

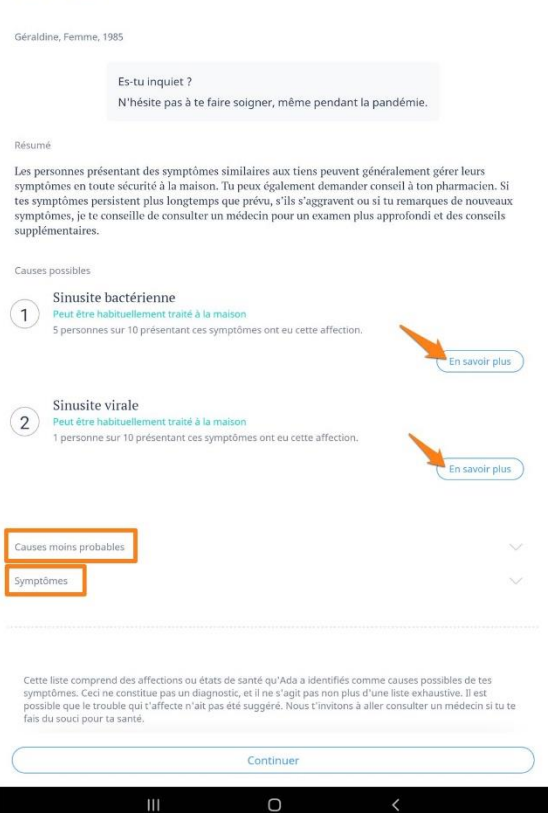

Pour obtenir plus d'information sur les causes possibles proposées, appuyez sur les boutons En savoir plus.

6

Vous pouvez consulter les causes moins probables.

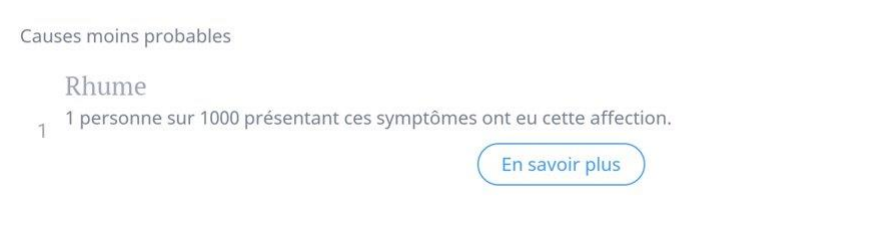

## Et revoir la liste des différents symptômes évoqués.

#### Symptômes

- Présents
- · Mal de tête
- · Côté: deux côtés
- · Martelant: oui
- Marteiant: oui<br>• Fait de se pencher vers l'avant: aggrave<br>• Temps écoulé depuis le début: un jour à une semaine
- · Intensité: modérée
- · Nez qui coule
- Douleur aux sinus
- Éternuements fréquents
- · Nez bouché
- · Diminution du sens du goût
- Toux
- · Toux avec crachats: non \* Tousser du sang: non
- · Douleur faciale
- · Douleur dans la mâchoire supérieure
- $\bullet~$  Mal de dents
- · Intensité: modérée
- · Douleur du nez
- Absents
- · Mal de gorge
- Gorge rouge
- · Déglutition douloureuse
- Ronflement
- · Bruit dans l'oreille
- Fumeur
- · Diabète
- · Hypertension artérielle
- Enceinte

Ensuite, cliquez sur **Continuer**.

Vous pouvez donner votre avis en indiquant si vous avez trouvé cet examen utile et en indiquant ce qui pourrait être amélioré. Vous pouvez également noter l'application dans le PlayStore.

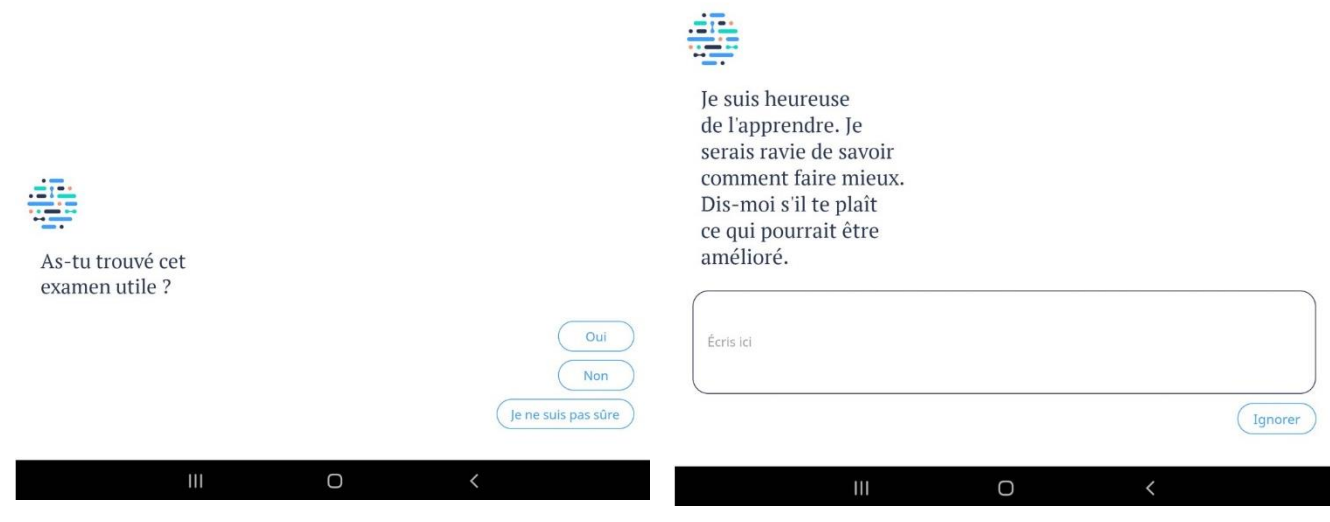

## <span id="page-7-0"></span>**Surveiller les symptômes :**

Ada propose alors de surveiller les symptômes et voir ainsi leur évolution au fil du temps. Si vous souhaitez le faire, appuyez sur **Surveiller maintenant**.

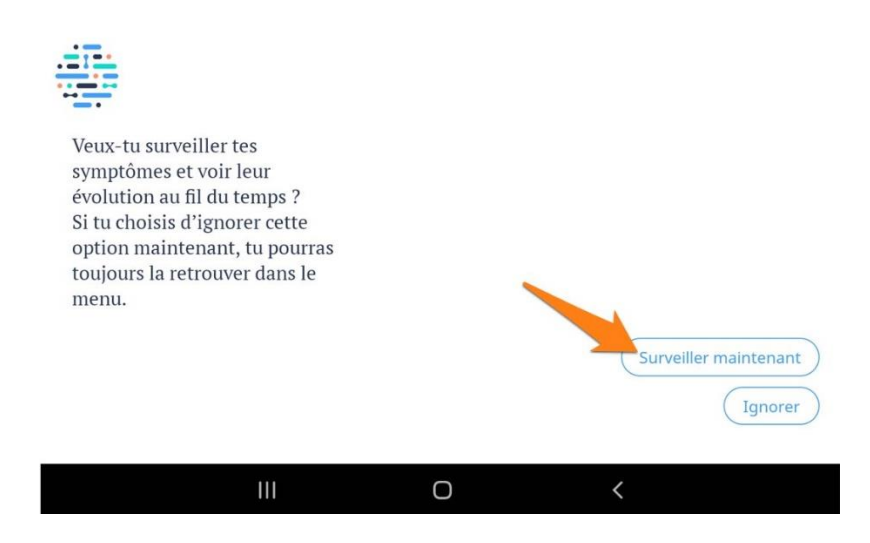

Vous devrez alors indiquer le symptôme à surveiller. Choisissez dans la liste proposée.

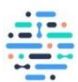

Quel symptôme veux-tu surveiller pour en connaître l'évolution ? Mal de tête Nez qui coule Douleur aux sinus Éternuements fréquents ... plus  $\mathop{\rm III}\nolimits$  $\bigcirc$ 

Définissez l'intensité de ce symptôme en déplaçant le curseur. La valeur change en fonction de sa position. Cliquez ensuite sur le bouton **Sélectionner une intensité**.

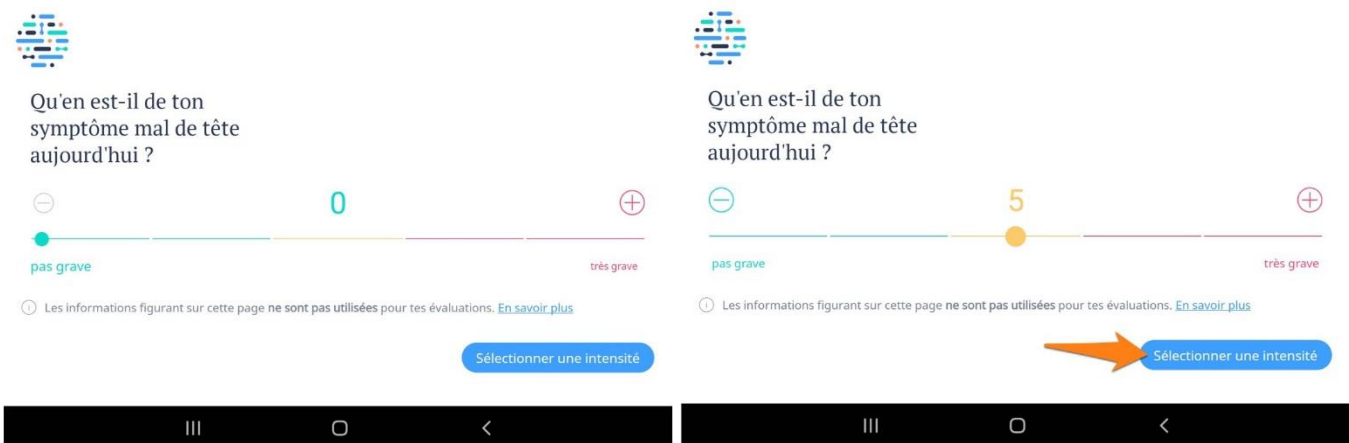

Si vous le souhaitez, vous pouvez surveiller d'autres symptômes. Pour cela appuyez sur **Oui** et recommencez la procédure.

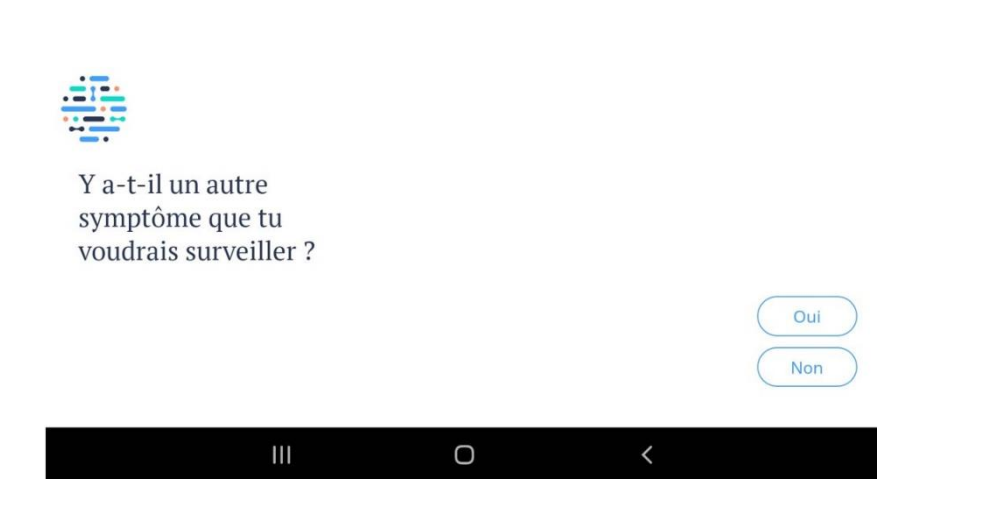

Notez que vous pouvez suivre vos symptômes sans passer par la phase de questions. Pour cela, sur la page d'accueil, appuyez sur la deuxième option : **Suivre les symptômes**.

# <span id="page-9-0"></span>**Profil de santé :**

Dans la partie Profil de santé, vous retrouvez votre profil. Celui-ci est le profil principal. Appuyez pour l'afficher.

### <span id="page-9-1"></span>**Tes informations :**

Ouvrez chaque catégorie et entrez les informations demandées, celles-ci seront utilisées lors des évaluations. Appuyez sur le bouton **Sauvegarder** pour enregistrer les modifications.

**Informations de base :** nom, date de naissance, sexe.

**Informations personnelles :** taille et poids.

**Antécédent médicaux :** tension, diabète…

**Médicaments :** liste des médicaments que vous prenez. Indiquez le nom du médicament dans la zone de texte.

**Allergies :** liste de vos allergies. Indiquez ce que à quoi vous êtes allergique dans la zone de texte (1 allergène à la fois).

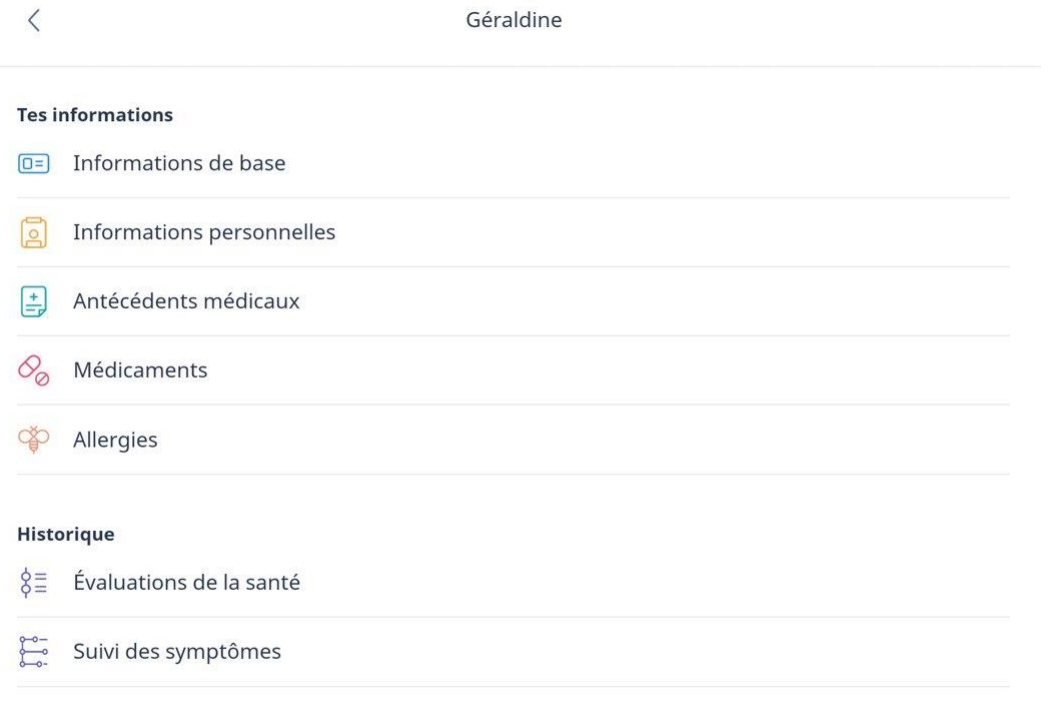

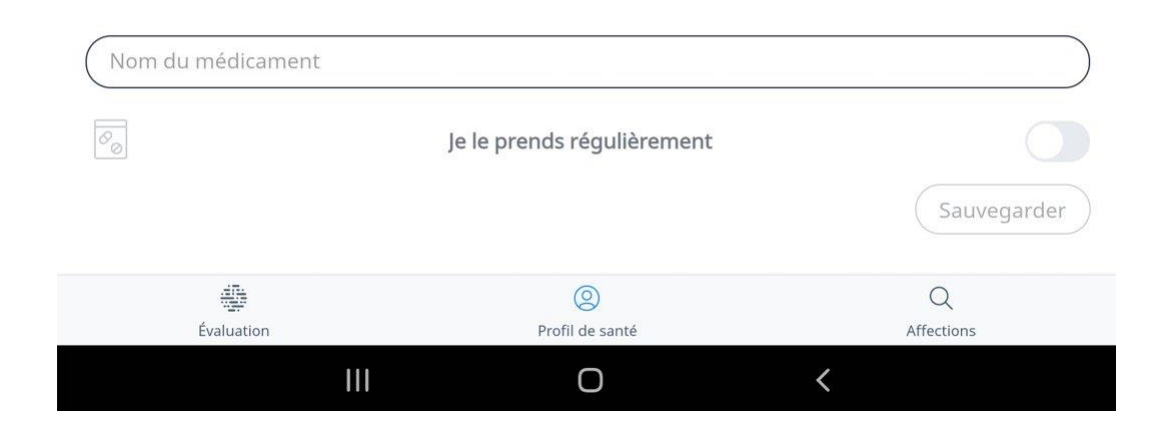

#### **Historique :**

Retrouvez vos évaluations précédentes en appuyant sur **Évaluations de la santé**.

Vous retrouvez alors une ligne du temps avec les symptômes principaux évoqués lors des évaluations sur cette application.

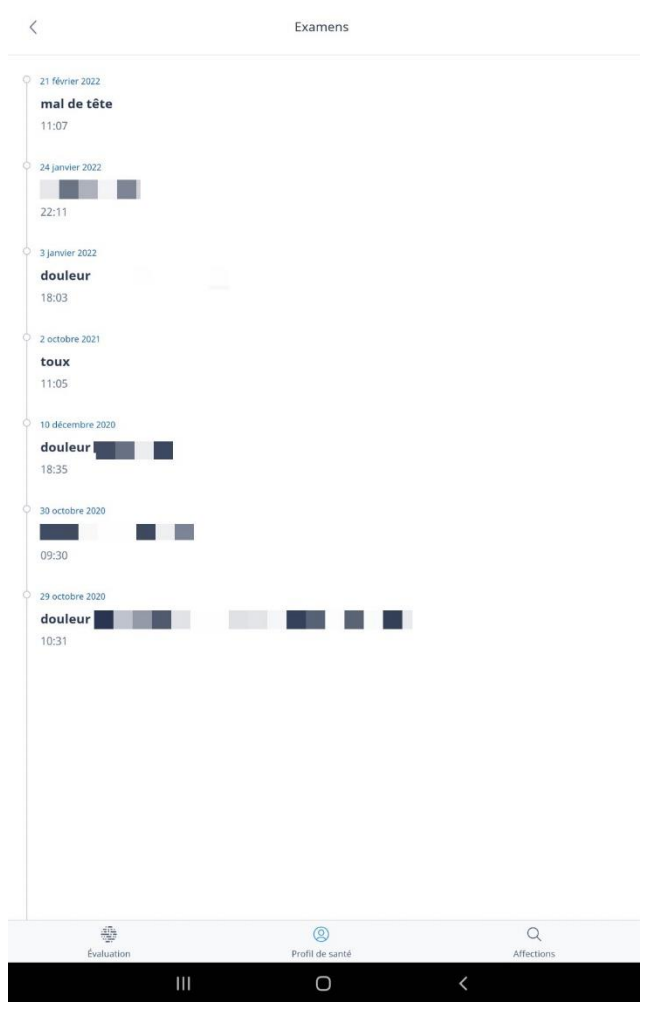

Une ligne du temps reprend les symptômes que vous suivez.

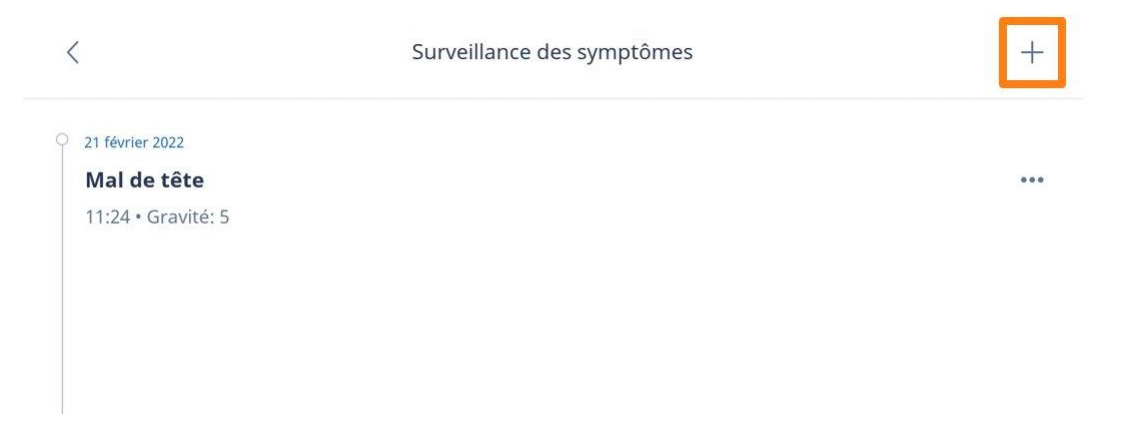

Si vous souhaitez ajouter un symptôme à surveiller, appuyez sur le **+**.

Ensuite, faites votre choix.

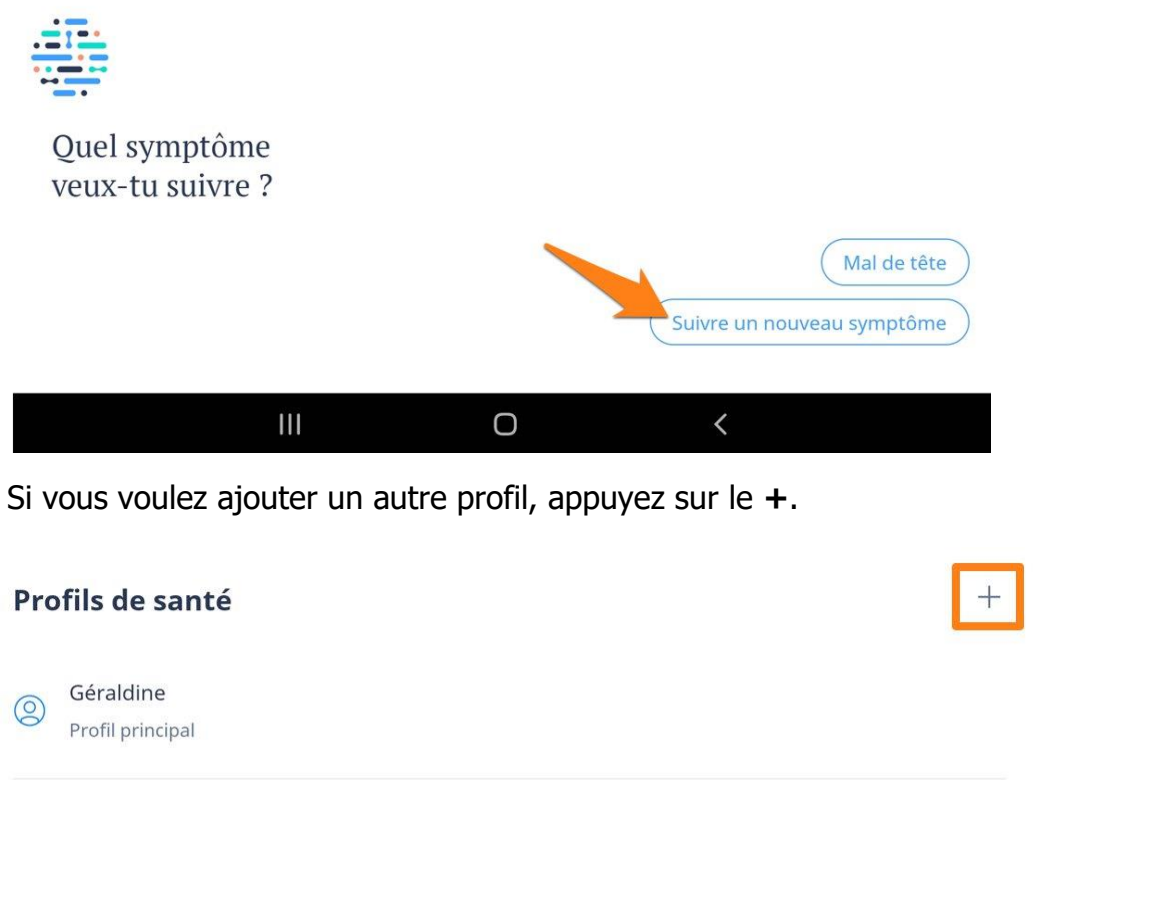

Répondez aux différentes questions et appuyez sur **Terminé**.

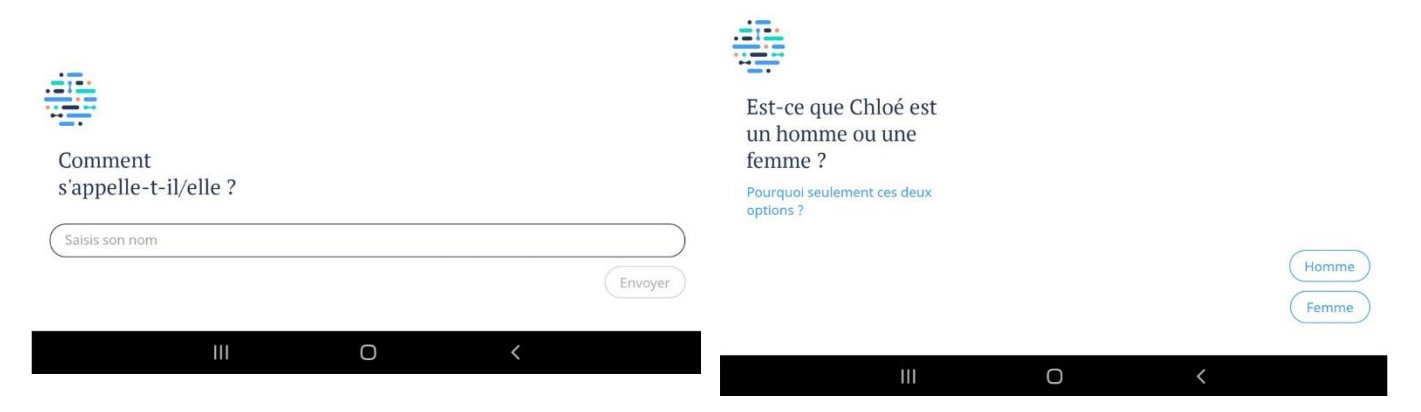

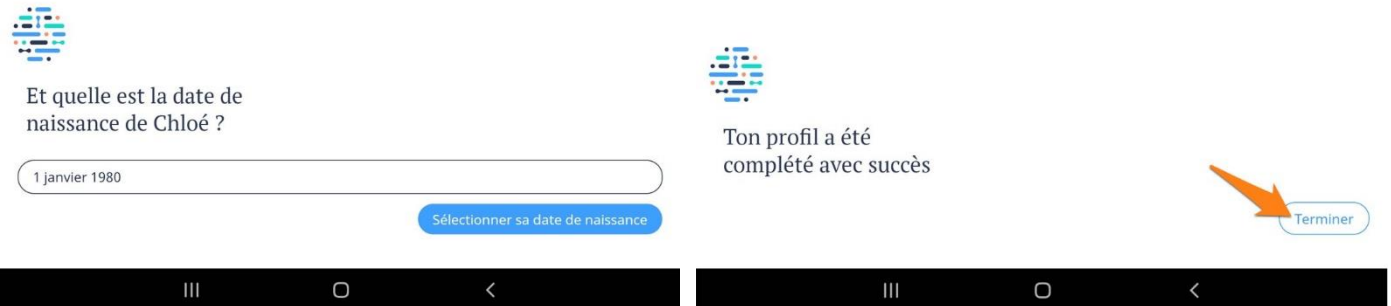

Le profil s'est ajouté à la liste.

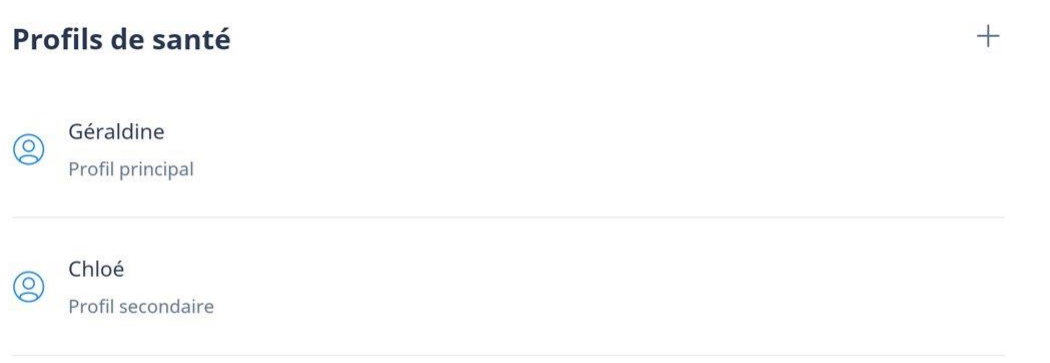

(sélection de certaines question uniquement pour ce support).

# <span id="page-12-0"></span>**Affections :**

## **Répertoire des affections : Nos articles les plus lus. Évoqué dans tes derniers examens.**

Répertoire des affections

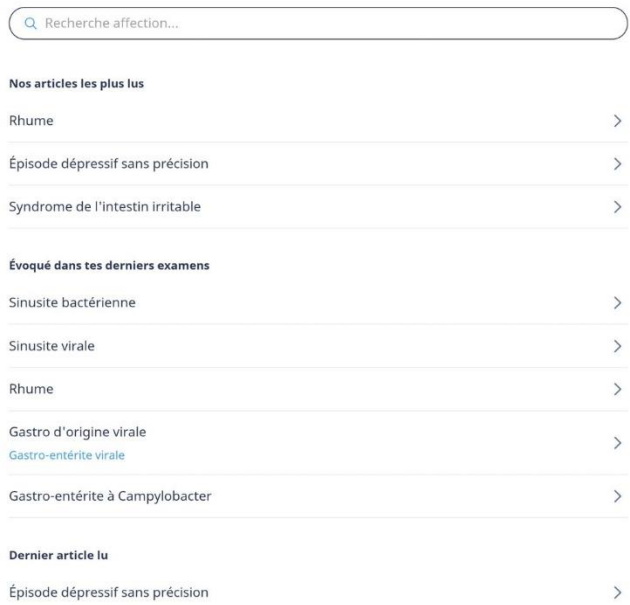

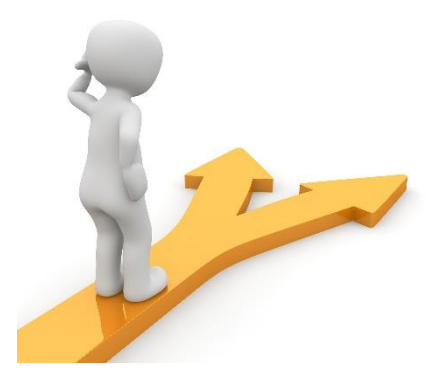

# Table des matières

<span id="page-13-0"></span>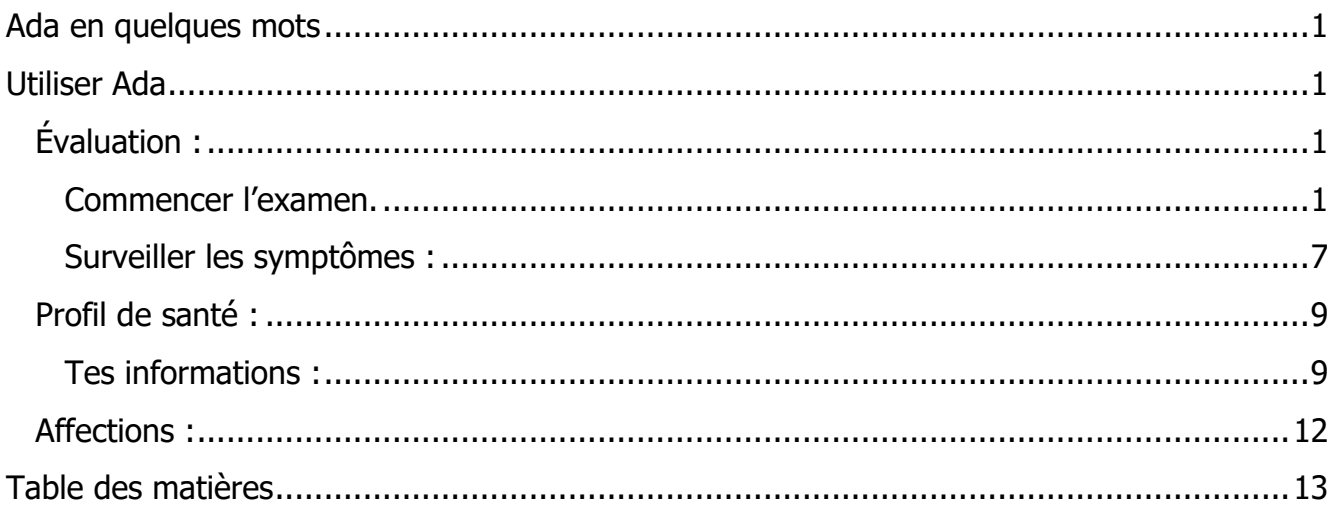

13